# 연말정산 간소화서비스 이용안내 및 유의사항

1. 연말정산 간소화서비스에서 조회되는 않는 자료는 해당 발급기관에서 직접 발급받아 제출하여야 하며, 연말 정산 간소화서비스에서 제공되는 자료라 하더라도 공제요건 충족 여부는 근로자 스스로 검토하여 공제요건에 맞는 자료만 선택하여 다운 받아야 합니다.

## 가. 소득ㆍ세액공제자료 조회하기

 홈택스(www.hometax.go.kr)에 접속하여 아래와 같이 공인인증서 로그인을 한다. 단, 비회원인 경우 성명과 주민번호 입력 후 공인인증서로 접속하여 로그인 → 홈택스 메뉴 중 [조회/발급]을 클릭 → 연말정산간소화를 클릭합니다.

※ 개인 정보보호를 위해 홈택스에 접속하여 소득 세액공제 자료를 조회하기 위해서는 "공인인증서"가 있어야만 가능함.

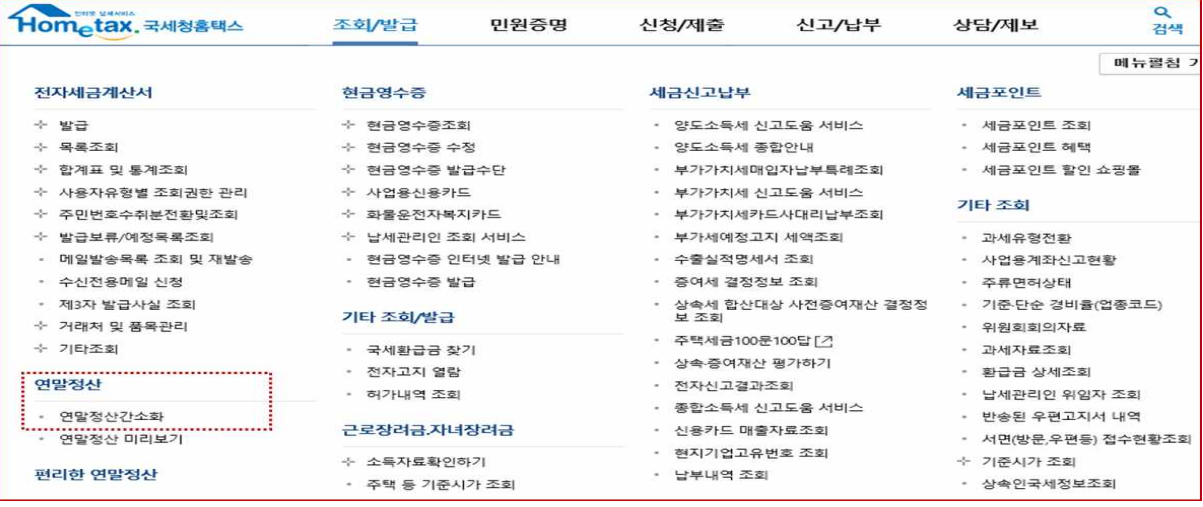

아래의 화면에서 "소득세액공제 자료 조회/발급"을 클릭합니다.

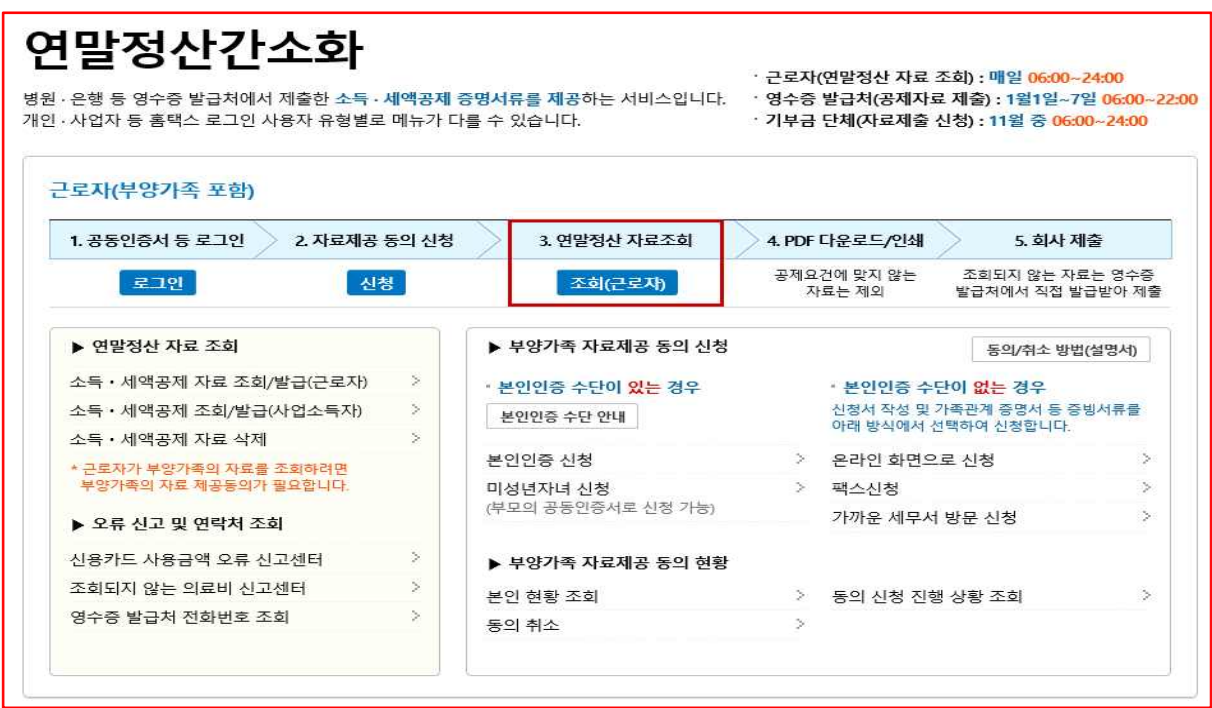

## 나. 소득ㆍ세액공제자료 내려받기

아래의 각각의 소득·세액공제항목을 클릭하여 지출(사용)금액이 조회하여, 「<mark>한번에 내려받기」를 선택 후 저장->다른</mark> 이름으로 저장하여 PC저장

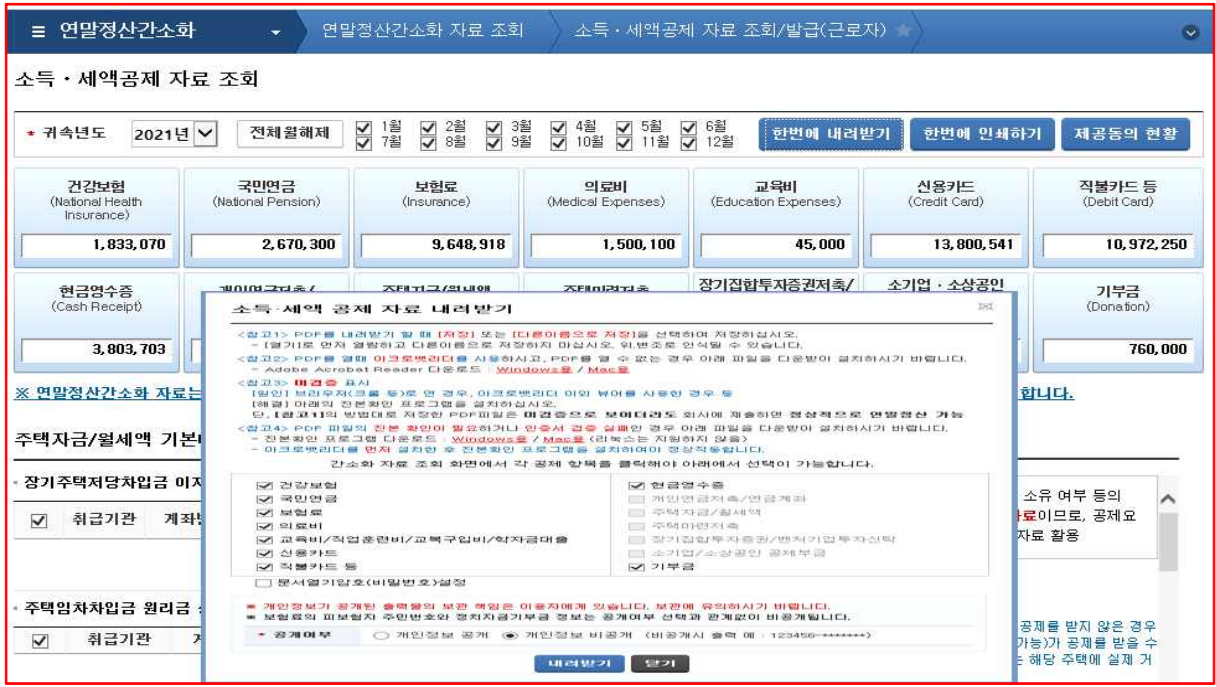

하단에 문서열기암호(비밀번호)설정 체크하면 안됨

2. 신규입사자의 연말정산간소화서비스 자료 제출방법 및 유의사항 안내

<u>2021년도 중 입사한 임직원의 경우 아래 테두리박스와 같이 근무기간에 해당하지 않는 해당 월의 체크표시를 해제하고,</u><br>근무기간에 해당하는 해당 월의 체크 표시 여부를 확인한 후에 해당 소득ㆍ세액공제항목의 지출내역을 조회하여 다운 받으 시기 바랍니다.

## ※ 연도 중 재취업한 중도입사자는 전직장의 근무개월수를 포함하여 체크할 것.

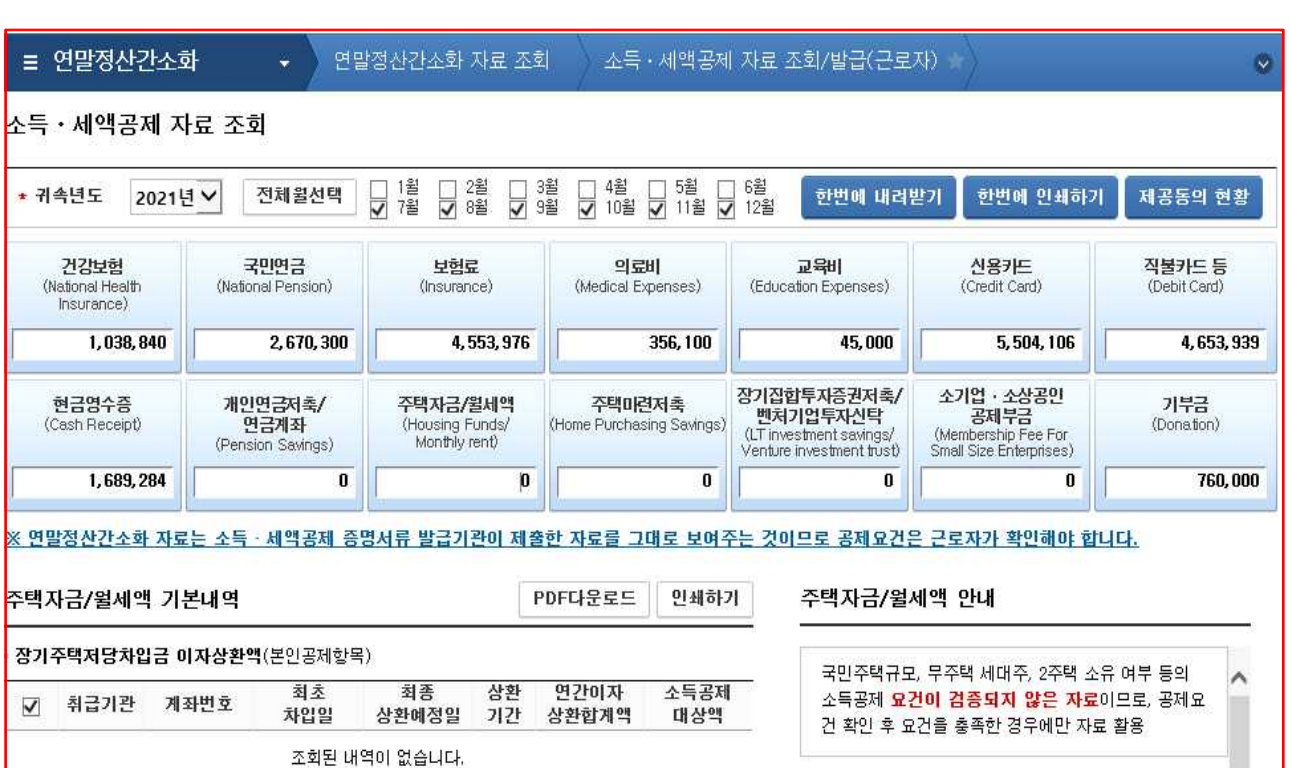

<예시 : 2021년 7월 1일에 신규입사한 경우(전직장 근무경험 없음)>

※ 근무기간에 해당하는 월을 선택하여 간소화자료를 조회하더라도 근무기간과 상관없이 연간 불입액을 공 제받는 개인연금저축, 소기업ㆍ소상공인 공제부금, 연금저축, 퇴직연금, 기부금의 자료는 연간 납입금 액으로 조회됩니다.

#### 3. 부양가족의 연말정산 간소화서비스자료 제공동의 신청방법

연말정산간소화서비스에서 부양가족의 자료를 조회하려면 부양가족이 자료제공 동의신청을 하여야 합 니다.

 가. 부양가족이 가족관계증명서에 따라 전산상 가족관계가 확인되는 경우로서 부양가족 명의의 본인인 증수단(신용카드, 휴대전화, 공인인증서)이 있는 경우 ;

홈택스 > 조회/발급 > 연말정산 간소화 > 본인인증신청을 클릭합니다

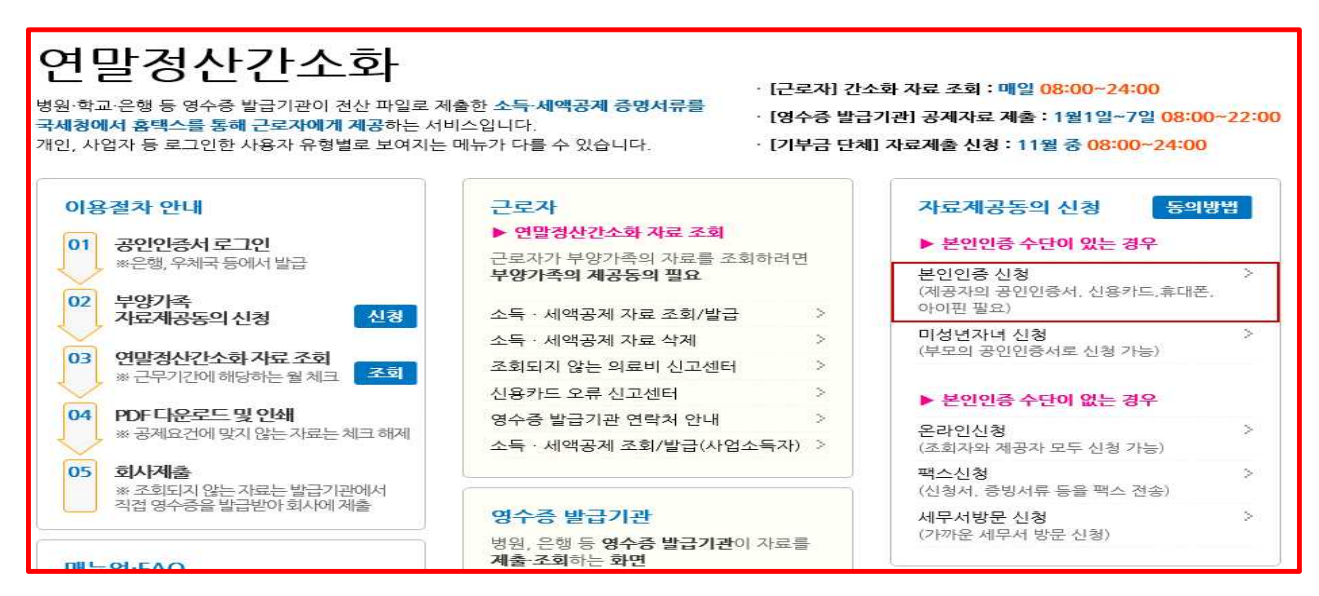

## ① 자료제공자(부양가족) 명의의 신용카드, 휴대전화, 공인인증서가 있는 경우

 「본인인증신청」을 클릭하여 아래의 화면을 통해 신청정보 입력 및 자료동의신청하고, 자료제공 자(부양가족)의 본인인증(신용카드, 휴대전화, 공인인증서)으로 신청합니다.

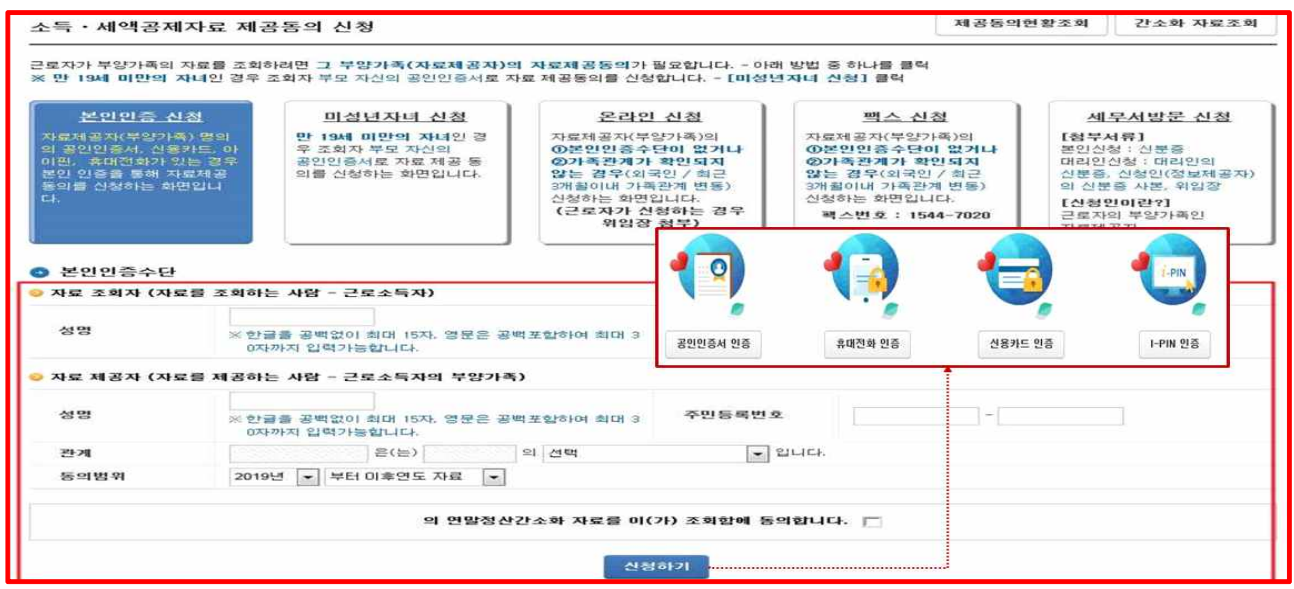

#### ② 미성년자인 자녀{만 19세 미만}인 경우

 만 19세 미만의 자녀(미성년자)인 경우에는 별도의 동의 절차가 없더라도 아래와 같이 부모인 근 로자가 해당 자녀의 자료를 조회할 수 있으며, 상기 화면에서 「미성년자녀 신청」을 클릭하여 아 래의 화면을 통해 자료동의신청을 합니다.

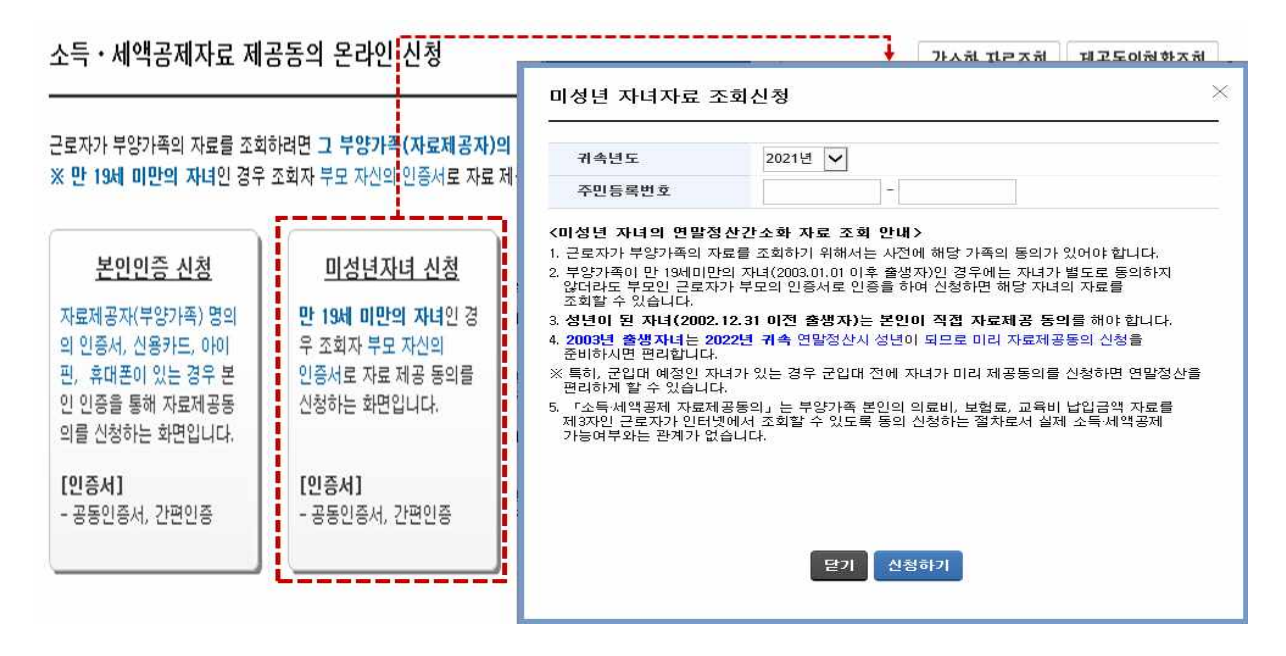

단, 자녀와 주민등록상 주소지가 다른 경우 국세청에서 가족관계 확인이 불가능하므로 온라인 신청, 팩 스 신청, 세무서 방문 신청을 이용해야 하며, 군입대 예정인 자녀의 경우 미리 자료제공동의 신청(본인 인증수단, 온라인신청, 팩스신청)을 하시길 바랍니다.

나. 부양가족의 본인 인증수단이 없거나 가족관계증명서상 가족관계가 확인되지 않는 경우 : 자료제공자(부양가족) 명의의 본인인증수단(신용카드, 휴대전화, 공인인증서)이 자료제공자(부양 가족)와 자료조회자(근로자)가 가족관계증명서상 가족관계가 확인되지 않는 경우에는 아래의 온라 인 신청, 팩스 신청, 세무서 방문 신청방법을 선택하여 자료제공동의 신청을 할 수 있습니다.

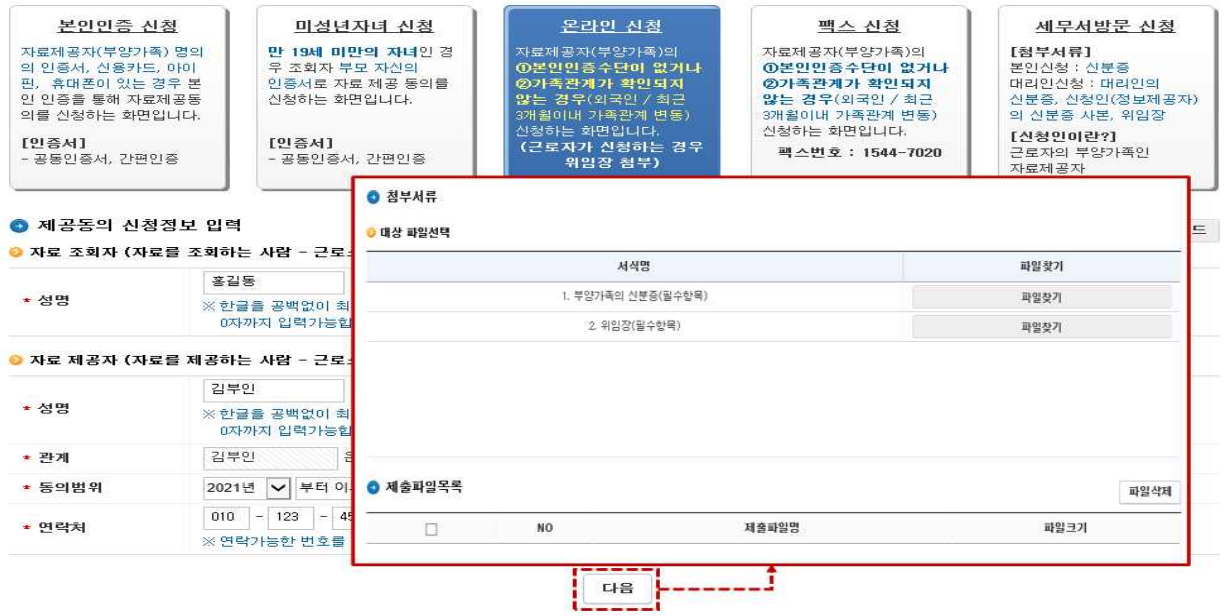

## <신청방법에 따른 신청절차 요약>

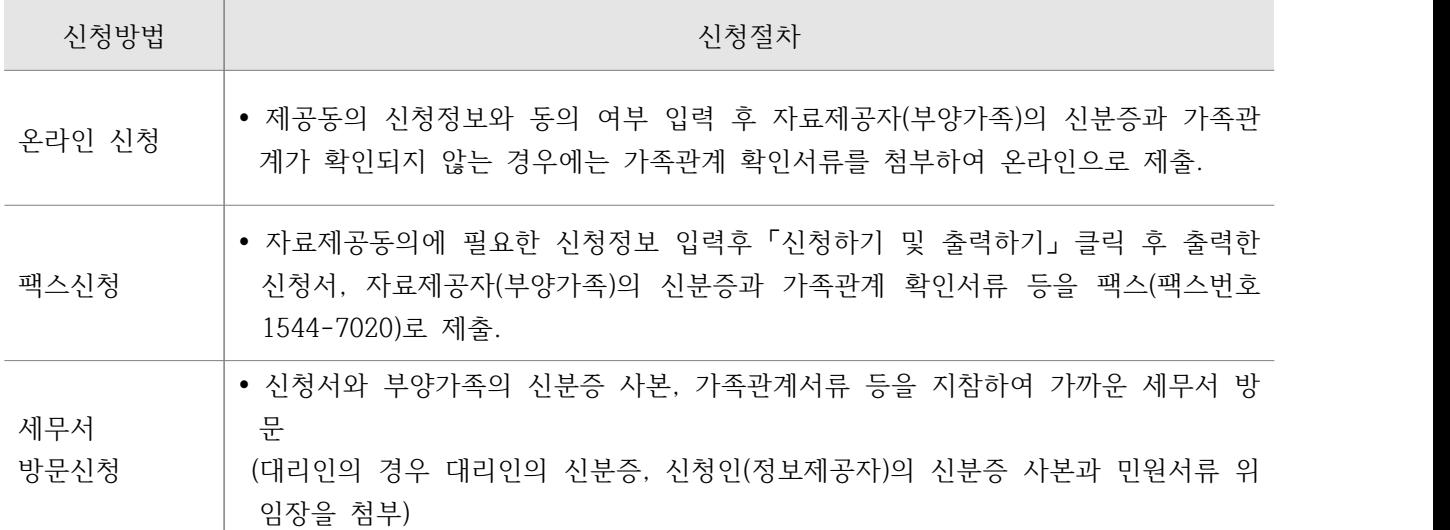

#### ① 「온라인 신청」방법을 선택한 경우

 「온라인 신청」을 클릭한 후 자료조회자 및 자료제공자의 정보를 입력 → 신청하기 → 파일찾기 (부양가족의 신분증, 가족관계 확인서류 첨부) → 첨부서류 제출하기를 클릭합니다 ※ 첨부서류 제출시 (근로자가 대리신청하는 경우 위임장, 자료제공자(부양가족)의 신분증, 가 족관계를 증명할 수 있는 서류 등)를 PDF 또는 이미지파일(PEG 등)로 변환하여 제출하여야 함.

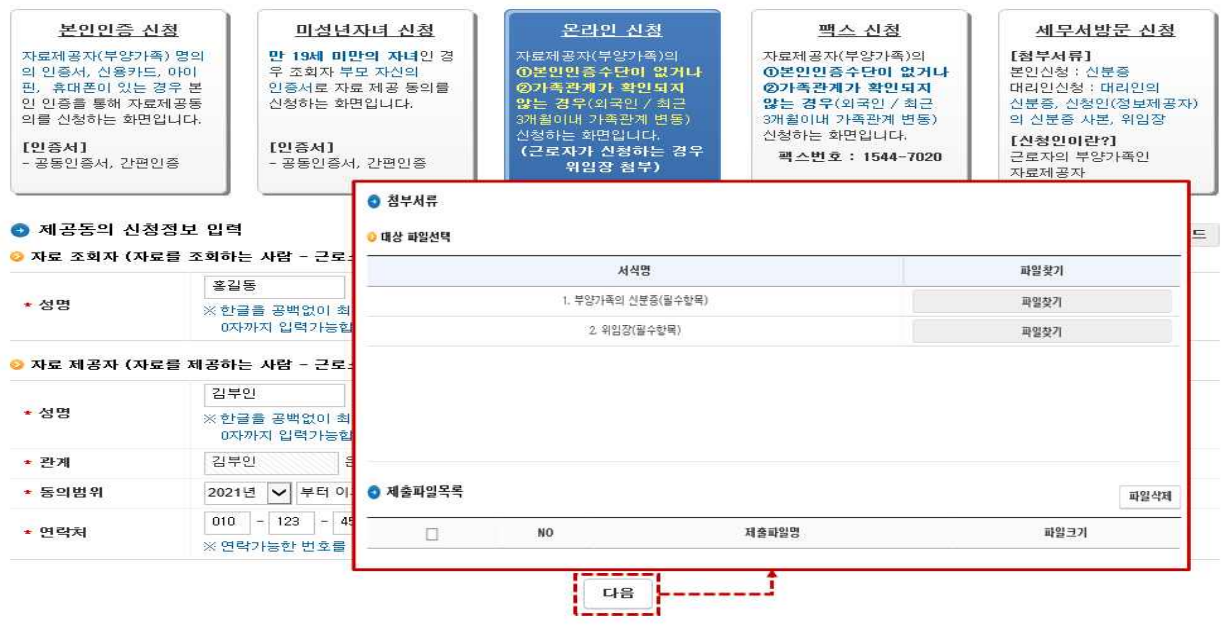

#### ② 「팩스 신청」방법을 선택한 경우

 「팩스 신청」를 클릭한 후 아래의 화면의 자료제공동의에 필요한 신청정보를 입력하고, 「신청하 기 및 출력하기」를 클릭하여 「연말정산간소화 자료조회 동의 신청서」를 출력한 후에 출력한 신 청서에 자료제공자(부양가족)의 신분증, 가족관계 확인서류 등을 첨부하여 팩스(1544-7020)로 전 송합니다.

소득 · 세액공제자료 제공동의 팩스신청

간소화 자료조회 제공동의현활조회

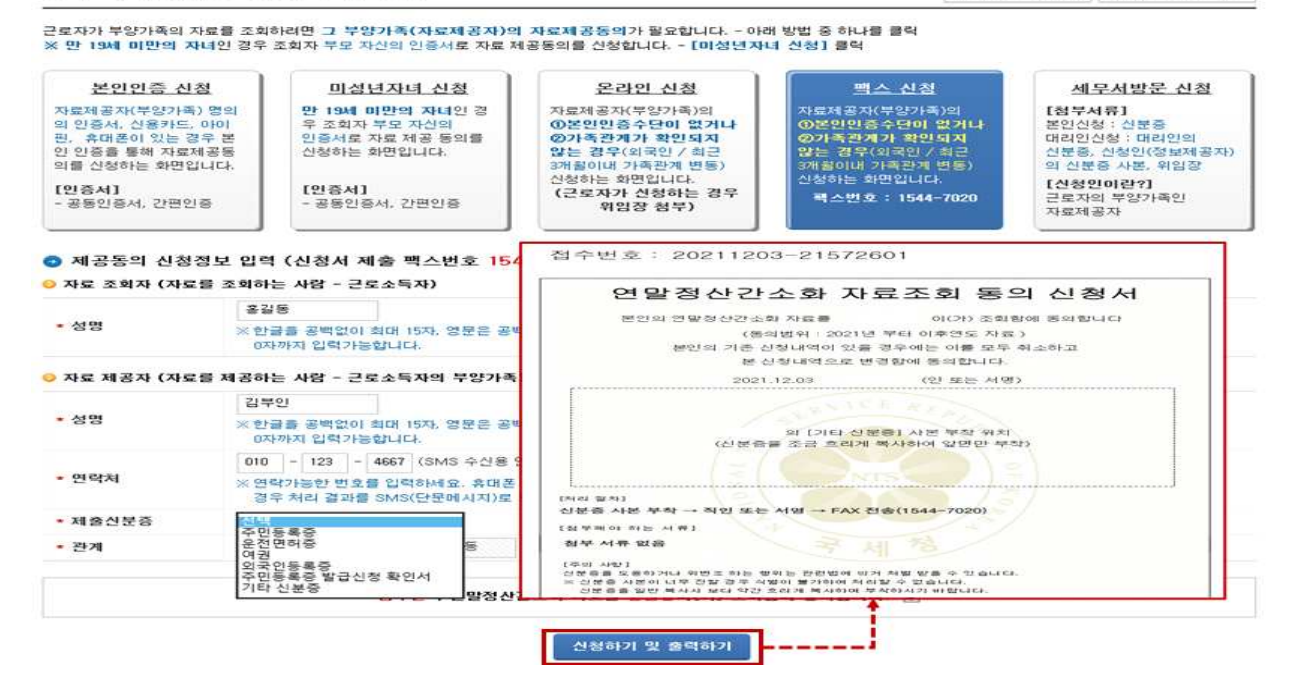

#### ③ 「세무서방문 신청」방법을 선택한 경우

 「세무서방문 신청」바로가기를 클릭한 후, 제공동의신청서, 위임장을 출력하여 작성한 후, 제공동 의서, 위임장(자료제공자(부양가족)이 아닌 대리인이 방문하는 경우에 한함), 자료제공자(부양가 족)의 신분증, 가족관계를 증명할수 있는 서류를 가지고 가까운 세무서에 방문하여 신청합니다

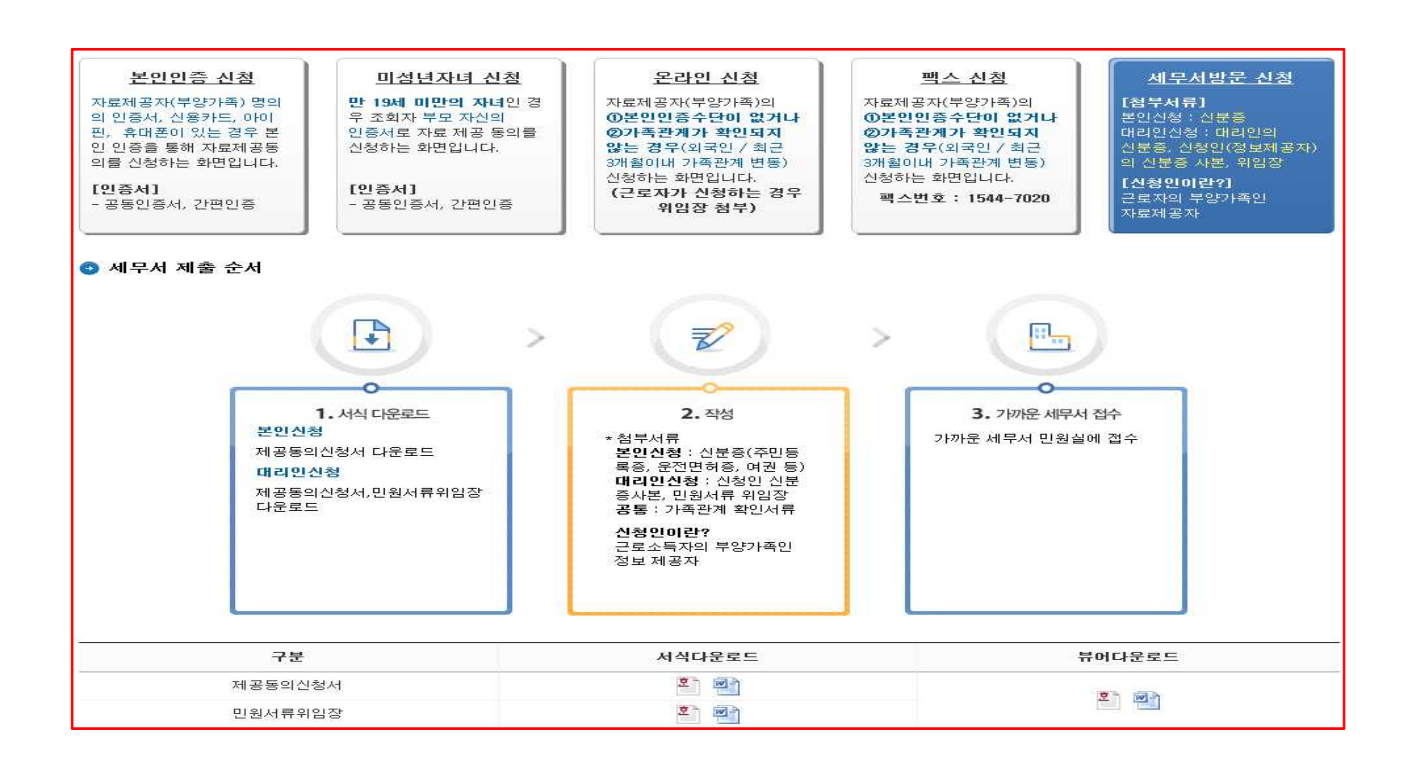